## **QGIS Application - Bug report #19268 error en Semi-Automatic Classification Plugin**

*2018-06-26 07:45 AM - Franco Villacorta*

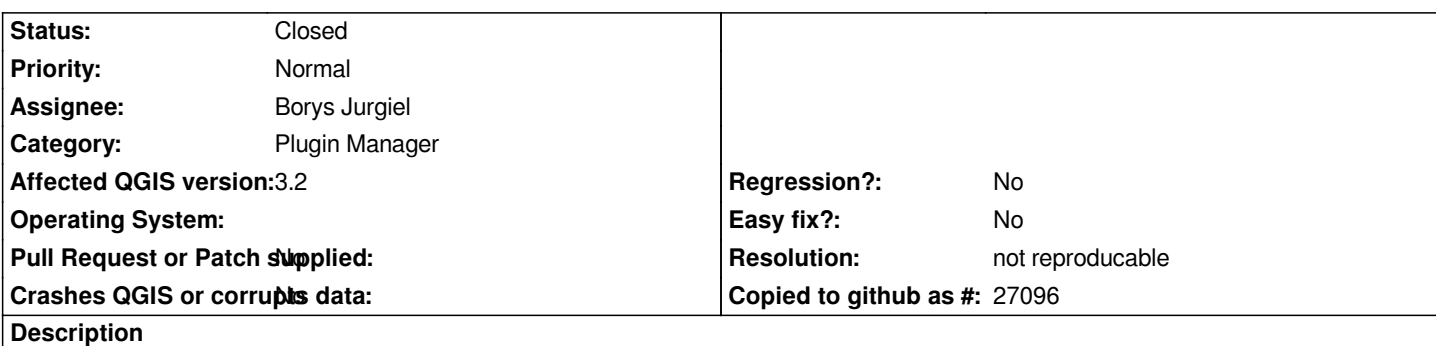

# **User Feedback**

# **Report Details**

**Crash ID***: 26388aa869943d5db154177d7b42b4cbc797bb05*

## **Stack Trace**

*QDockWidget::toggleViewAction : QgisApp::removeDockWidget : QgsPresetSchemeColorRamp::clone : PyCFunction\_FastCallDict : PyObject\_GenericGetAttr : PyEval\_EvalFrameDefault : PyObject\_GenericGetAttr : PyEval\_EvalFrameDefault : PyObject\_GenericGetAttr : PyEval\_EvalFrameDefault : PyErr\_Occurred : PyObject\_GenericGetAttr : PyEval\_EvalFrameDefault : PyErr\_Occurred : PyEval\_EvalCode : PyArena\_Free : PyRun\_StringFlags : instance : instance : QgisApp::rotatePointSymbols : QgsPythonRunner::run : CPLString::~CPLString : QMetaObject::activate : QAbstractButton::clicked : QAbstractButton::click : QAbstractButton::mouseReleaseEvent : QWidget::event : QApplicationPrivate::notify\_helper : QApplication::notify : QgsApplication::notify : QCoreApplication::notifyInternal2 : QApplicationPrivate::sendMouseEvent : QSizePolicy::QSizePolicy : QSizePolicy::QSizePolicy : QApplicationPrivate::notify\_helper : QApplication::notify : QgsApplication::notify : QCoreApplication::notifyInternal2 : QGuiApplicationPrivate::processMouseEvent : QWindowSystemInterface::sendWindowSystemEvents :*

*QEventDispatcherWin32::processEvents : CallWindowProcW : DispatchMessageW : QEventDispatcherWin32::processEvents : qt\_plugin\_query\_metadata : QEventLoop::exec : QDialog::exec : PyInit\_\_gui : PyCFunction\_FastCallDict : PyObject\_GenericGetAttr : PyEval\_EvalFrameDefault : PyErr\_Occurred : PyObject\_GenericGetAttr : PyEval\_EvalFrameDefault : PyErr\_Occurred : PyEval\_EvalCode : PyArena\_Free : PyRun\_StringFlags : instance : instance : QgisApp::rotatePointSymbols : QgsPythonRunner::run : QgisApp::showPluginManager : QMetaObject::activate : QAction::activate : QMenu::actionGeometry : QMenu::actionGeometry : QMenu::mouseReleaseEvent : QWidget::event : QMenu::event : QApplicationPrivate::notify\_helper : QApplication::notify : QgsApplication::notify : QCoreApplication::notifyInternal2 : QApplicationPrivate::sendMouseEvent : QSizePolicy::QSizePolicy : QSizePolicy::QSizePolicy : QApplicationPrivate::notify\_helper : QApplication::notify : QgsApplication::notify : QCoreApplication::notifyInternal2 : QGuiApplicationPrivate::processMouseEvent : QWindowSystemInterface::sendWindowSystemEvents : QEventDispatcherWin32::processEvents : CallWindowProcW : DispatchMessageW : QEventDispatcherWin32::processEvents : qt\_plugin\_query\_metadata : QEventLoop::exec : QCoreApplication::exec : main : BaseThreadInitThunk : RtlUserThreadStart :*

## **QGIS Info**

*QGIS Version: 3.2.0-Bonn QGIS code revision: commit:bc43194061 Compiled against Qt: 5.9.2 Running against Qt: 5.9.2 Compiled against GDAL: 2.2.4 Running against GDAL: 2.2.4*

#### **System Info**

*CPU Type: x86\_64 Kernel Type: winnt*

### **History**

### **#1 - 2018-06-26 07:55 AM - Franco Villacorta**

*- File error.PNG added*

#### **#2 - 2018-06-26 10:30 AM - Borys Jurgiel**

*- Status changed from Open to Feedback*

*When exactly that crash happen? I assume it may be:*

 *a) When you just display the plugin details without clicking "install"* 

 *b) As soon as you click "install"* 

 *c) A few seconds after you click "install", i.e. after installing and during loading the plugin*

#### **#3 - 2018-08-16 10:28 AM - Giovanni Manghi**

*- Resolution set to not reproducable*

*- Status changed from Feedback to Closed*

*Closing for lack of feedback.*

**Files**

*error.PNG 154 KB 2018-06-26 Franco Villacorta*